# Dálkové ovládání médií HP (pouze u vybraných modelů)<br>Uživatelská příručka

© Copyright 2008 Hewlett-Packard Development Company, L.P.

Windows a Windows Vista jsou buď ochranné známky nebo registrované ochranné známky společnosti Microsoft Corporation v USA a/nebo dalších zemích.

Informace uvedené v této příručce se mohou změnit bez předchozího upozornění. Jediné záruky na produkty a služby společnosti HP jsou výslovně uvedeny v prohlášení o záruce, které je každému z těchto produktů a služeb přiloženo. Žádná ze zde uvedených informací nezakládá další záruky. Společnost HP není zodpovědná za technické nebo redakční chyby ani za opomenutí vyskytující se v tomto dokumentu.

První vydání: červen 2008

Číslo dokumentu: 463460-221

## **Obsah**

- **[1 Funkce sou](#page-4-0)částí**
- **2 Stručný př[ehled tla](#page-5-0)čítek**
- **[3 Vložení baterie](#page-10-0)**
- **4 Ř[ešení potíží](#page-12-0)**

**Rejstř[ík ............................................................................................................................................................](#page-13-0)... 10**

## <span id="page-4-0"></span>**1 Funkce součástí**

**POZNÁMKA:** Váš počítač může obsahovat aktualizované dálkové ovládání, které funguje jinak, než je popsáno v této příručce. Nejnovější uživatelskou příručku naleznete na stránkách podpory na adrese <http://www.hp.com>.

Infračervená čočka na dálkovém ovládání zajišťuje propojení dálkového ovládání s počítačem. Propojení vyžaduje, aby mezi infračervenými čočkami na dálkovém ovládání a na počítači byla přímá viditelnost.

Co je důležité mít na paměti:

- Dálkové ovládání pracuje pouze v operačním systému Windows® a v aplikaci QuickPlay (pouze u vybraných modelů počítačů). Funkce tlačítek se mohou lišit v závislosti na aktivním programu.
- **E POZNÁMKA:** Informace o použití aplikace QuickPlay naleznete v online nápovědě k tomuto softwaru.
- Některá tlačítka na dálkovém ovládání mohou mít stejnou funkci jako tlačítka na počítači. Například tlačítko napájení na dálkovém ovládání a tlačítko napájení na počítači mají shodné funkce a lze je navzájem zaměnit.
- Některá tlačítka na dálkovém ovládání mohou mít stejnou funkci jako klávesové zkratky na počítači. Informace o podporovaných klávesových zkratkách naleznete v uživatelské příručce *Polohovací zařízení a klávesnice*.

Tyto uživatelské příručky spustíte výběrem položek **Start > Nápověda a odborná pomoc > Uživatelské příručky**.

● Jiná tlačítka na dálkovém ovládání mají funkce, které nemají obdobný protějšek u tlačítek nebo klávesových zkratek v počítači.

# <span id="page-5-0"></span>**2 Stručný přehled tlačítek**

V této části jsou uvedeny informace o funkcích tlačítek na dálkovém ovládání.

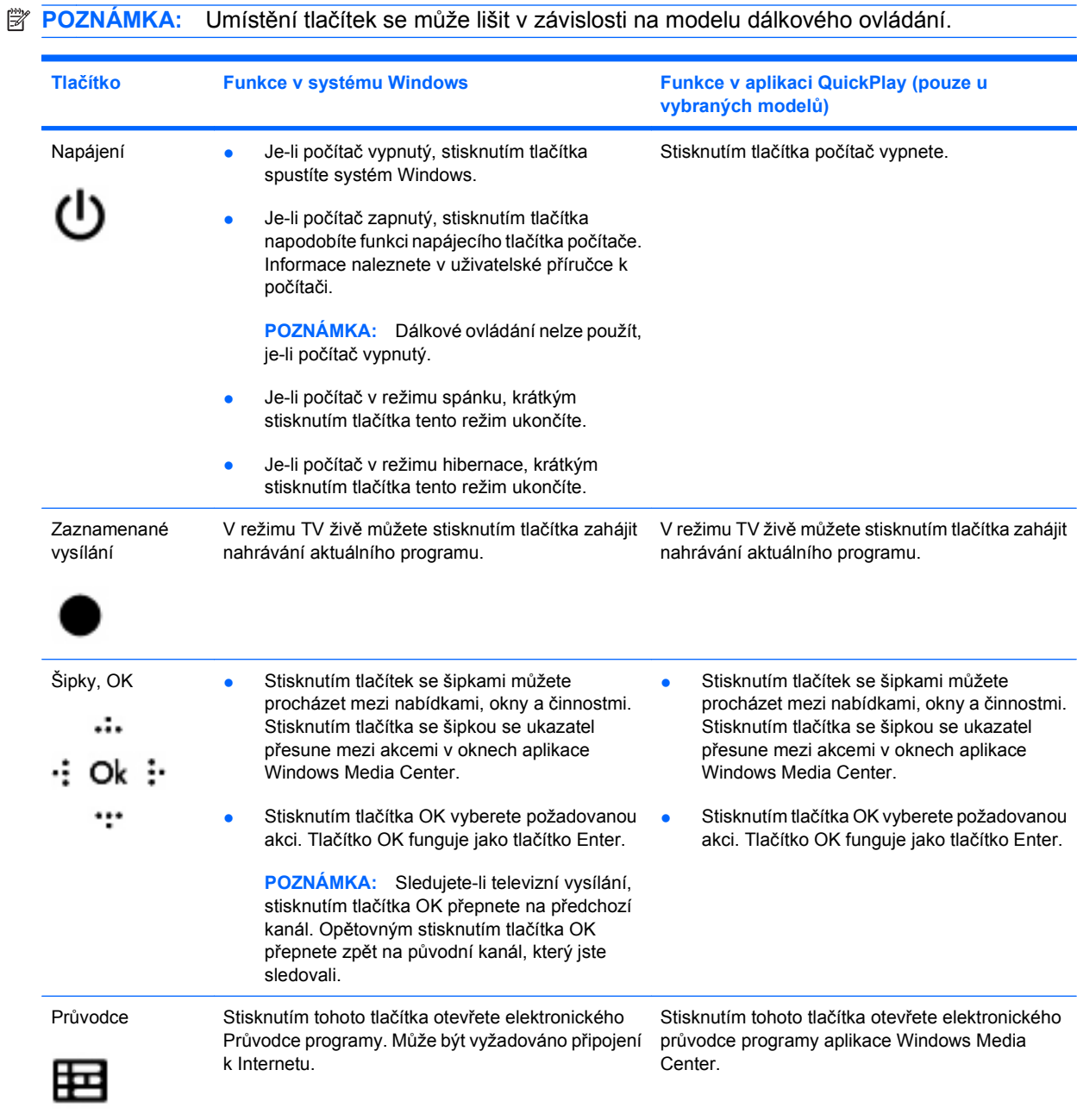

<span id="page-6-0"></span>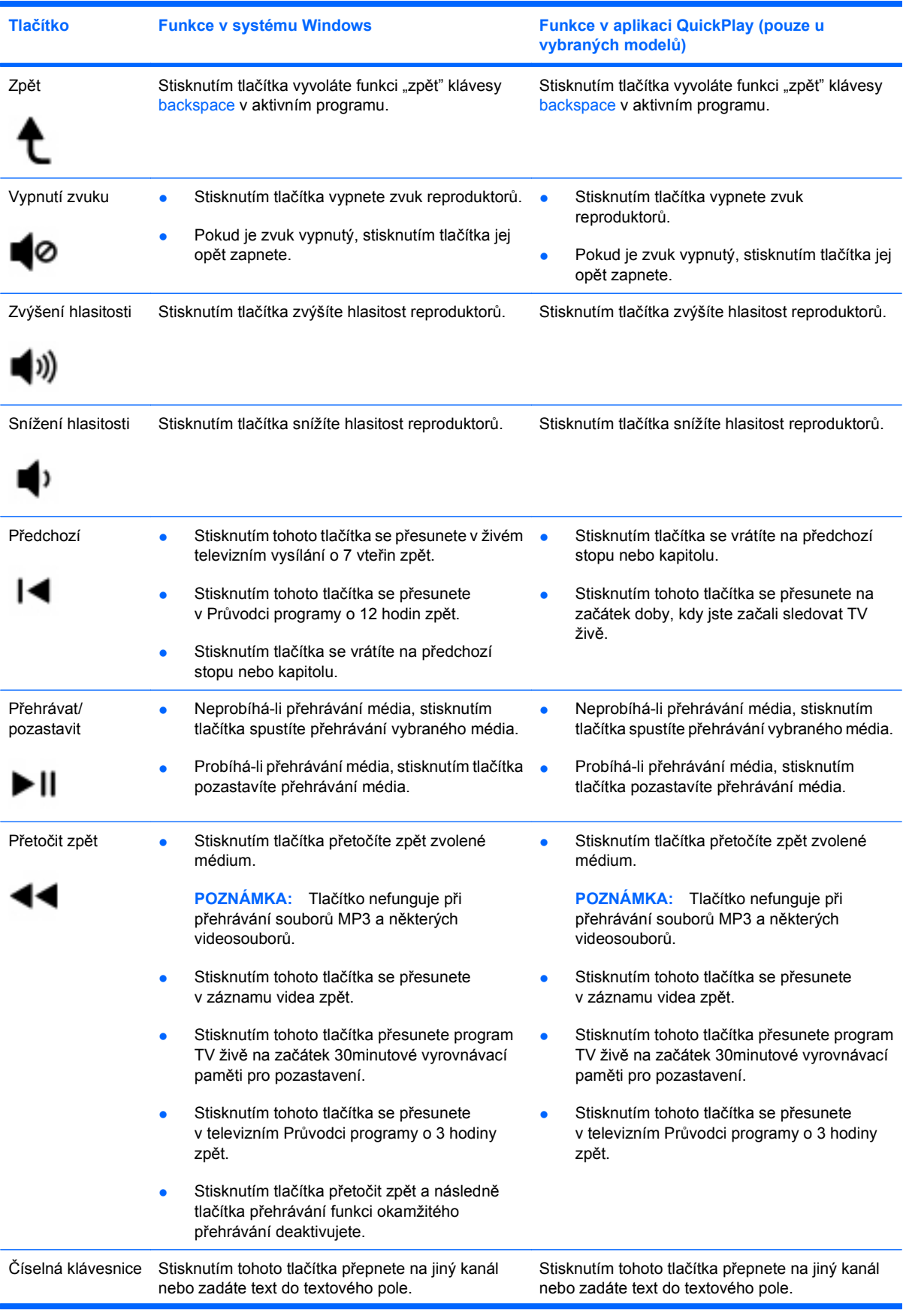

<span id="page-7-0"></span>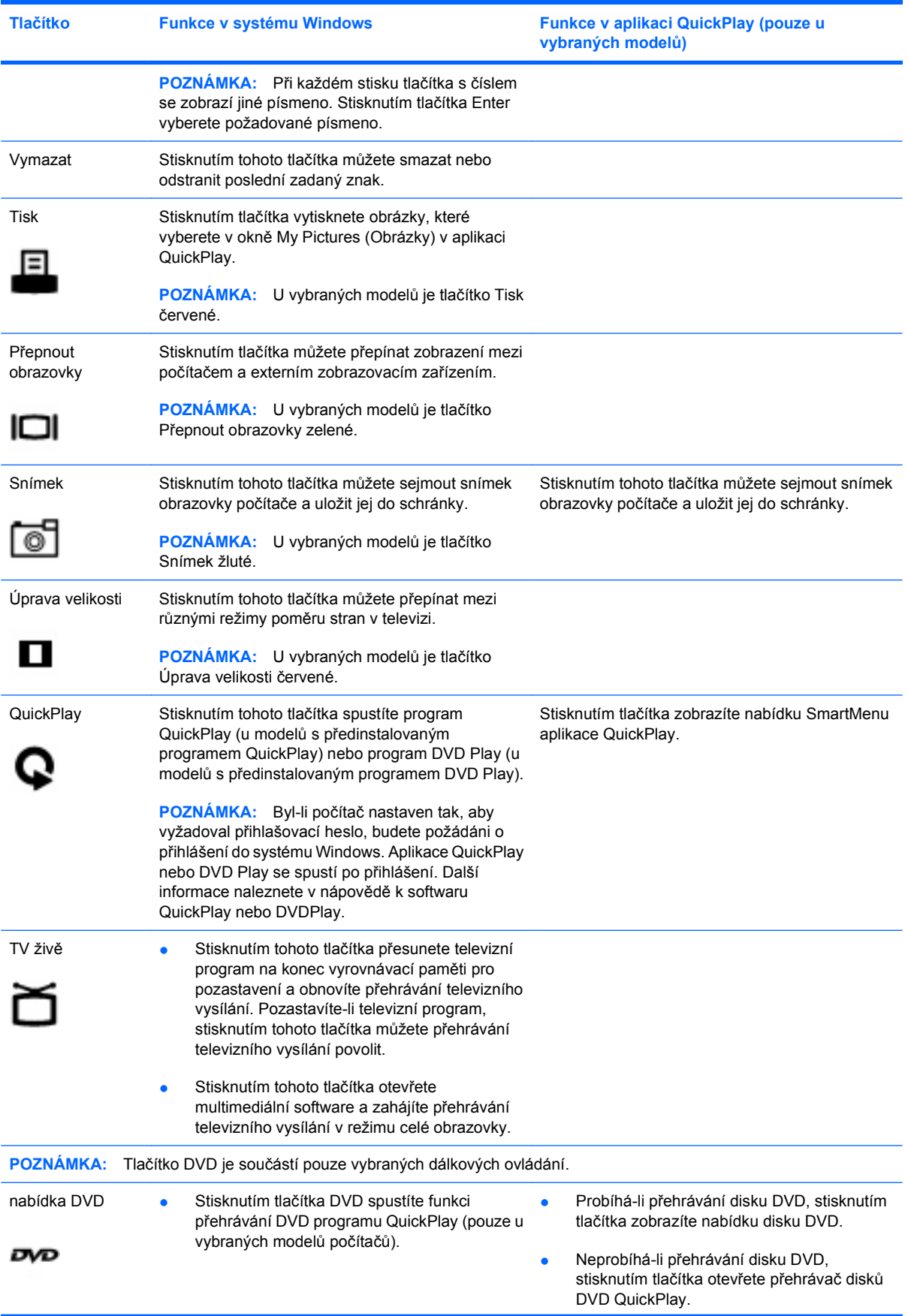

<span id="page-8-0"></span>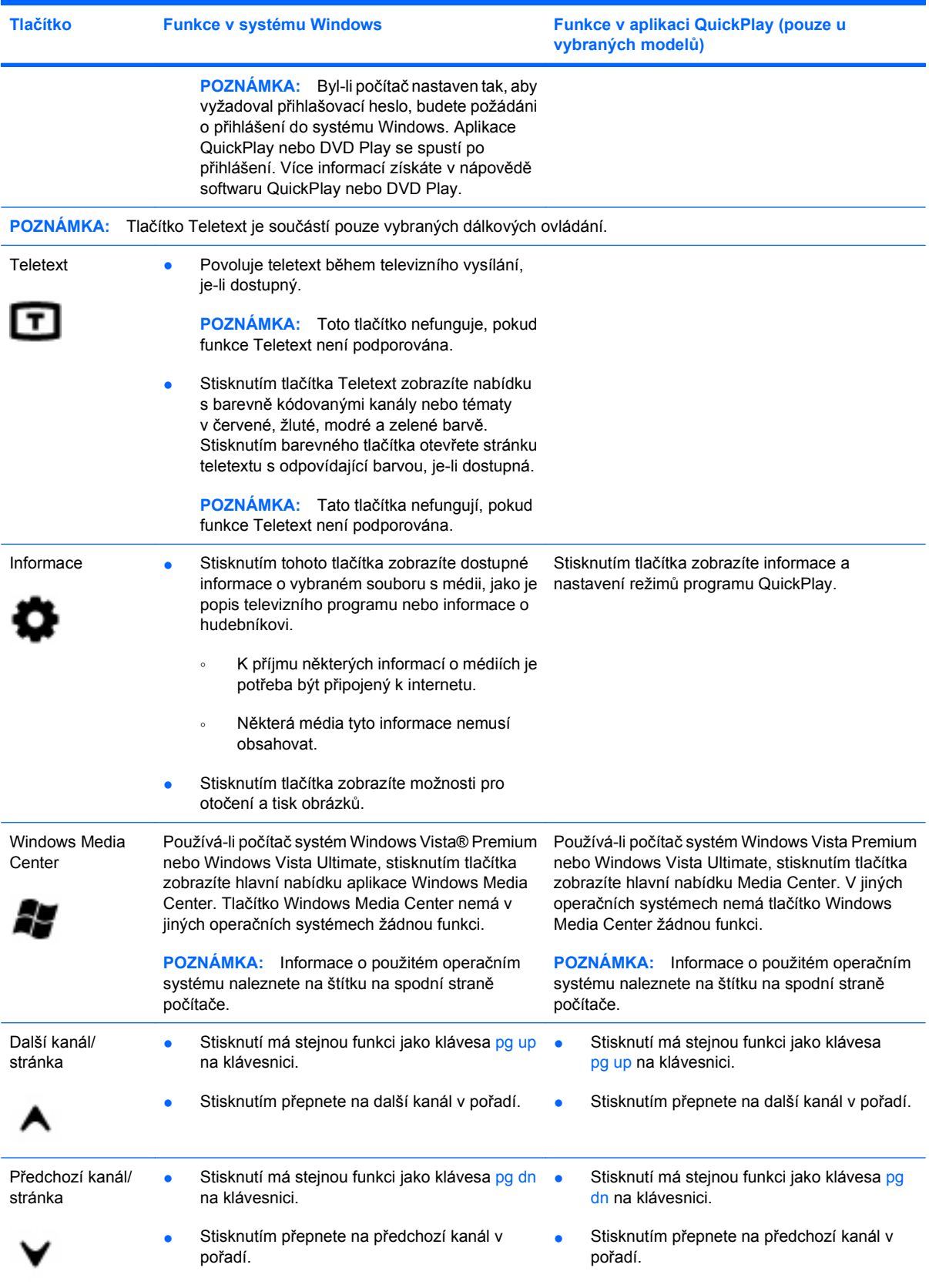

<span id="page-9-0"></span>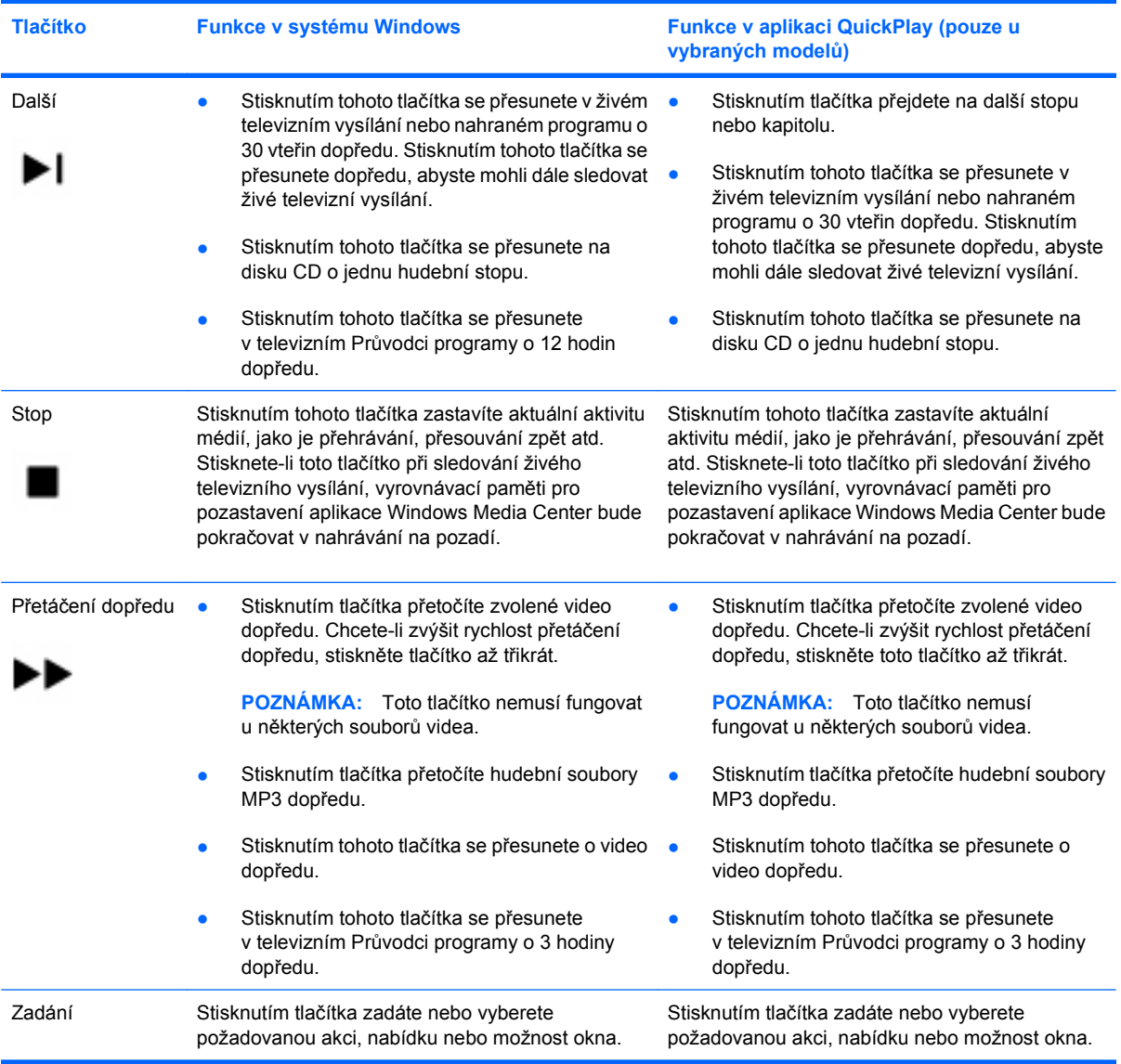

# <span id="page-10-0"></span>**3 Vložení baterie**

**VAROVÁNÍ!** Aby se zamezilo možnému ohrožení bezpečnosti, používejte pouze baterii dodanou s počítačem, náhradní baterii dodanou společností HP nebo kompatibilní baterii zakoupenou od společnosti HP.

Použité baterie likvidujte podle návodu v příručce *Poznámky o předpisech, bezpečnosti a životním prostředí* umístěných v Nápovědě a odborné pomoci. Tyto poznámky spustíte výběrem položek **Start > Nápověda a odborná pomoc > Uživatelské příručky**.

Při vkládání baterií do dálkového ovládání postupujte podle těchto pokynů:

**1.** V zadní části dálkového ovládání posuňte kryt prostoru na baterii ve směru šipky **(1)** a zvednutím jej sejměte **(2)**.

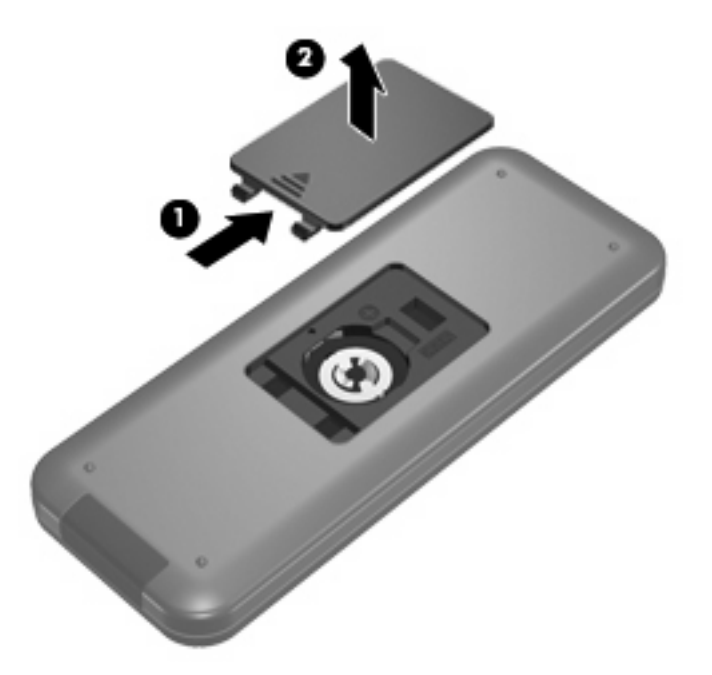

**2.** Vložte baterii do prostoru pro baterii **(1)** tak, aby její kladný pól směřoval nahoru.

**3.** Zarovnejte kryt prostoru na baterii s prostorem na baterii **(2)** a zasunutím kryt zavřete **(3)**.

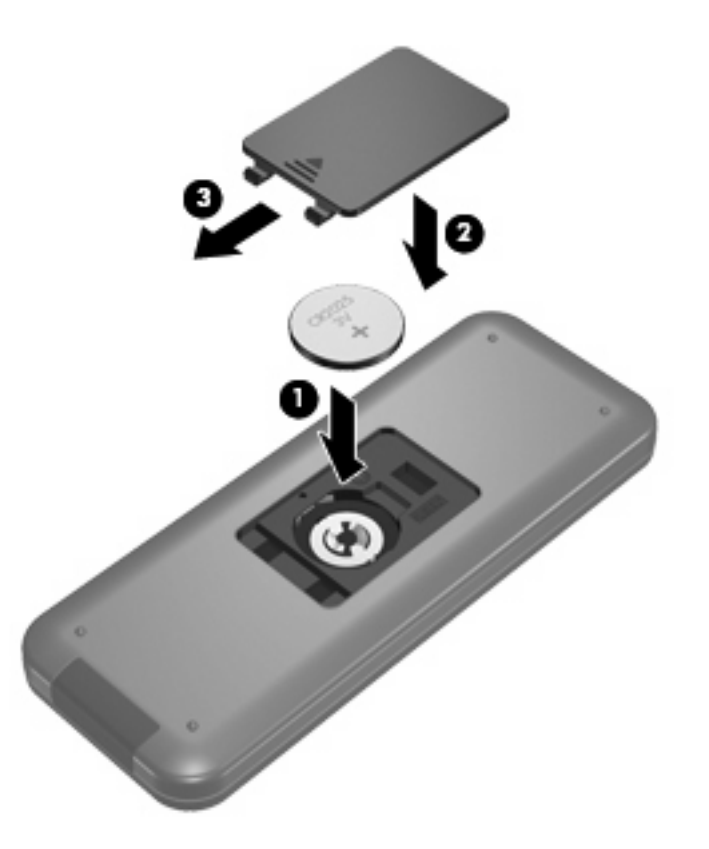

# <span id="page-12-0"></span>**4 Řešení potíží**

Nefunguje-li vaše dálkové ovládání správně, vyzkoušejte následující řešení:

- Ujistěte se, že mezi dálkovým ovládáním a infračerveným portem na počítači nebo doplňkovém dokovacím zařízení je přímá viditelnost.
- Ujistěte se, že jste v dosahu infračerveného portu na počítači nebo doplňkového dokovacího zařízení.
- Ujistěte se, že je baterie správně vložena a není vybitá. V případě potřeby baterii vyměňte.
- Ujistěte se, že počítač nebo doplňkové dokovací zařízení dálkové ovládání podporuje.

# <span id="page-13-0"></span>**Rejstřík**

#### **B**

baterie, vložení [7](#page-10-0)

#### **I**

infračervená čočka [1](#page-4-0)

#### **P**

průvodce, tlačítko [2](#page-5-0)

### **Q**

QuickPlay [1](#page-4-0)

### **Ř**

řešení potíží [9](#page-12-0)

### **T**

tlačítka číselná klávesnice [3](#page-6-0) další [6](#page-9-0) Informace [5](#page-8-0) Nabídka DVD [4](#page-7-0) napájení [2](#page-5-0) OK [2](#page-5-0) průvodce [2](#page-5-0) předchozí [3](#page-6-0) předchozí kanál / stránka [5](#page-8-0) přehled [2](#page-5-0) přehrávat [3](#page-6-0) Přepnout obrazovky [4](#page-7-0) přetočit dopředu [6](#page-9-0) přetočit zpět [3](#page-6-0) QuickPlay [4](#page-7-0) snímek [4](#page-7-0) snížení hlasitosti [3](#page-6-0) šipka [2](#page-5-0) Teletext [5](#page-8-0) tisk [4](#page-7-0) TV živě [4](#page-7-0) úprava velikosti [4](#page-7-0) vymazat [4](#page-7-0)

vypnutí zvuku [3](#page-6-0) Windows Media Center [5](#page-8-0) Zadání [6](#page-9-0) Zastavit [6](#page-9-0) zaznamenané vysílání [2](#page-5-0) změnit/další stránka [5](#page-8-0) zpět [3](#page-6-0) zvýšení hlasitosti [3](#page-6-0) tlačítka číselné klávesnice [3](#page-6-0) tlačítka šipek [2](#page-5-0) tlačítko další [6](#page-9-0) tlačítko Informace [5](#page-8-0) tlačítko Nabídka DVD [4](#page-7-0) tlačítko napájení [2](#page-5-0) Tlačítko OK [2](#page-5-0) tlačítko předchozí [3](#page-6-0) tlačítko předchozí kanál/ stránka [5](#page-8-0) tlačítko přehrávat/pozastavit [3](#page-6-0) tlačítko Přepnout obrazovky [4](#page-7-0) tlačítko přetočit dopředu [6](#page-9-0) tlačítko přetočit zpět [3](#page-6-0) tlačítko QuickPlay [4](#page-7-0) tlačítko snímek [4](#page-7-0) tlačítko snížení hlasitosti [3](#page-6-0) tlačítko Stop [6](#page-9-0) tlačítko Teletext [5](#page-8-0) tlačítko tisk [4](#page-7-0) tlačítko TV živě [4](#page-7-0) tlačítko úprava velikosti [4](#page-7-0) tlačítko vymazat [4](#page-7-0) tlačítko Windows Media Center [5](#page-8-0) tlačítko zadání [6](#page-9-0) tlačítko zaznamenaného vysílání [2](#page-5-0) tlačítko změnit/další kanál [5](#page-8-0) tlačítko zpět [3](#page-6-0) tlačítko zvýšení hlasitosti [3](#page-6-0)

### **V**

vložení baterie [7](#page-10-0) vypnutí zvuku, tlačítko [3](#page-6-0)

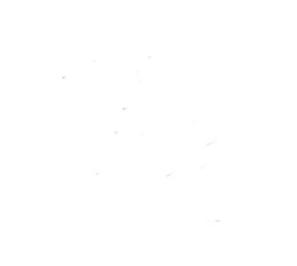